# **Table of Contents**

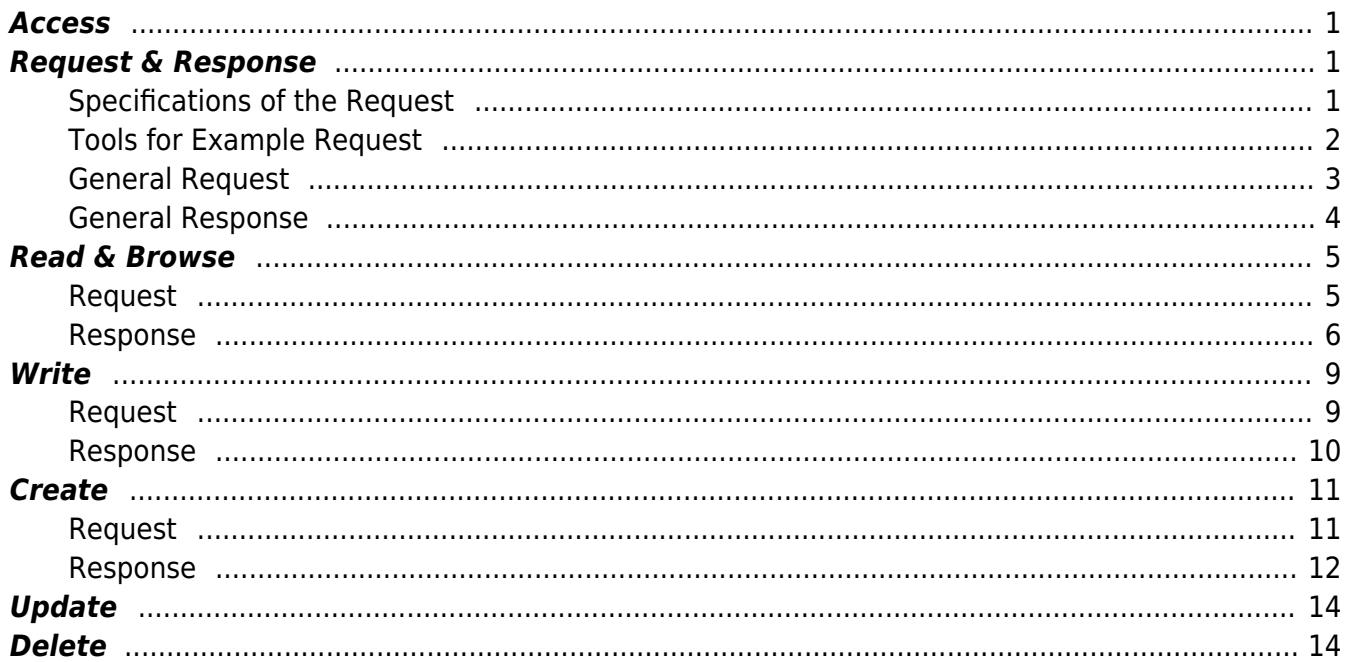

# **REST API Documentation**

• The interface has to be a [HTTP request](https://tools.ietf.org/html/rfc2616#section-9.5) with a **JSON** object (Encoding: UTF-8) in the request body.

Example:

```
POST /api/json HTTP/1.1
Content-Type: application/json; charset=utf-8
Host: localhost:8181
Content-Length: 79
{
    "tk": "1:QqjkQAtk4hyWRnbTt1+dZdGFCg3QE+nS",
    "browse": { "na": "" }
}
```
### <span id="page-2-0"></span>**Access**

Access to the REST API can be granted using following URL:

http(s)://<ip/domain>:<port>/api/json

e.g.

http://localhost:8181/api/json

See [Configuration of the Port](https://www.codabix.com/en/install#codabix-settings)

## <span id="page-2-1"></span>**Request & Response**

#### <span id="page-2-2"></span>**Specifications of the Request**

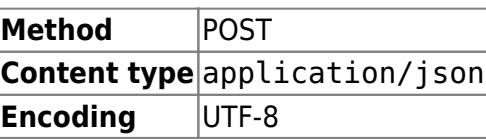

<span id="page-3-0"></span>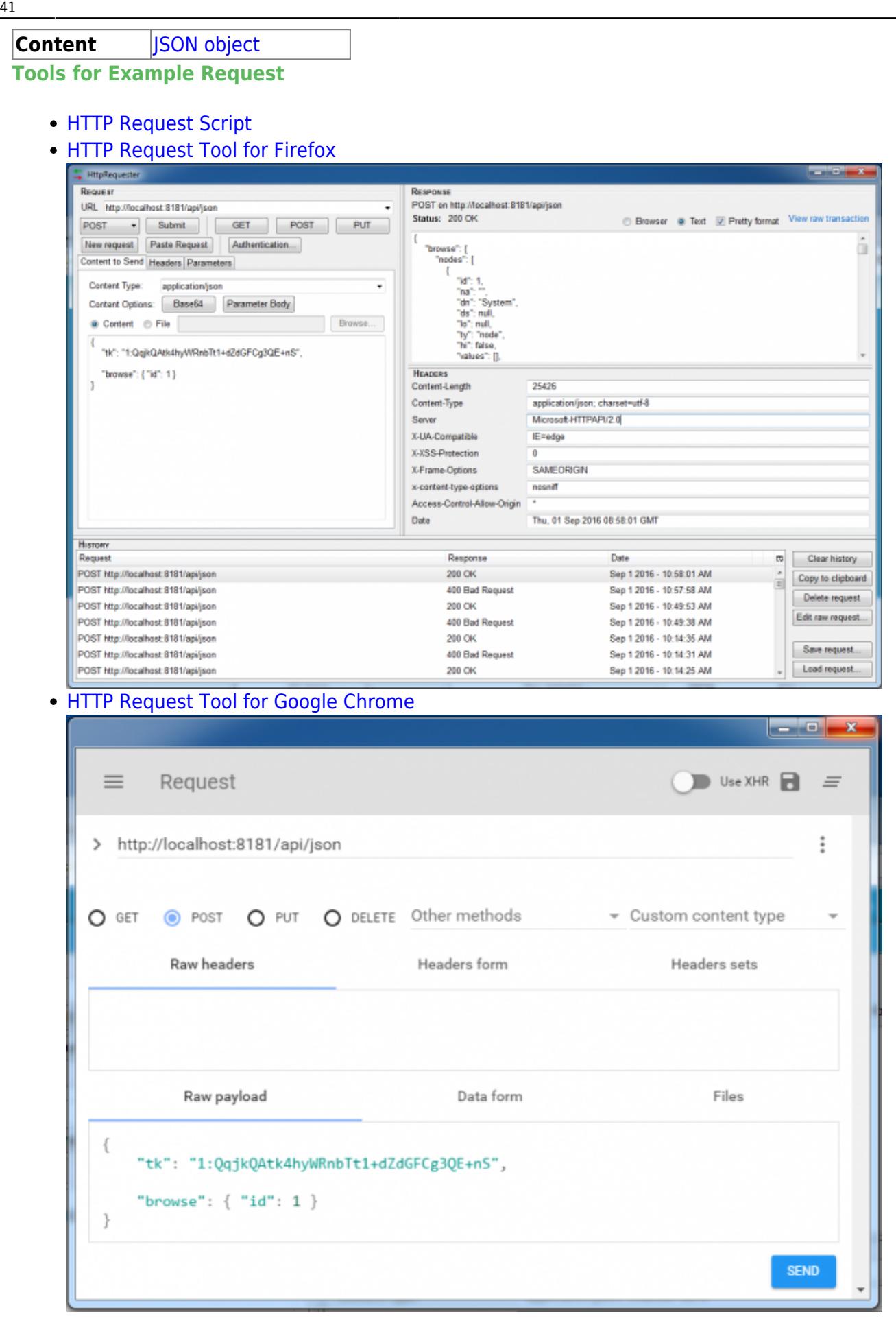

#### <span id="page-4-0"></span>**General Request**

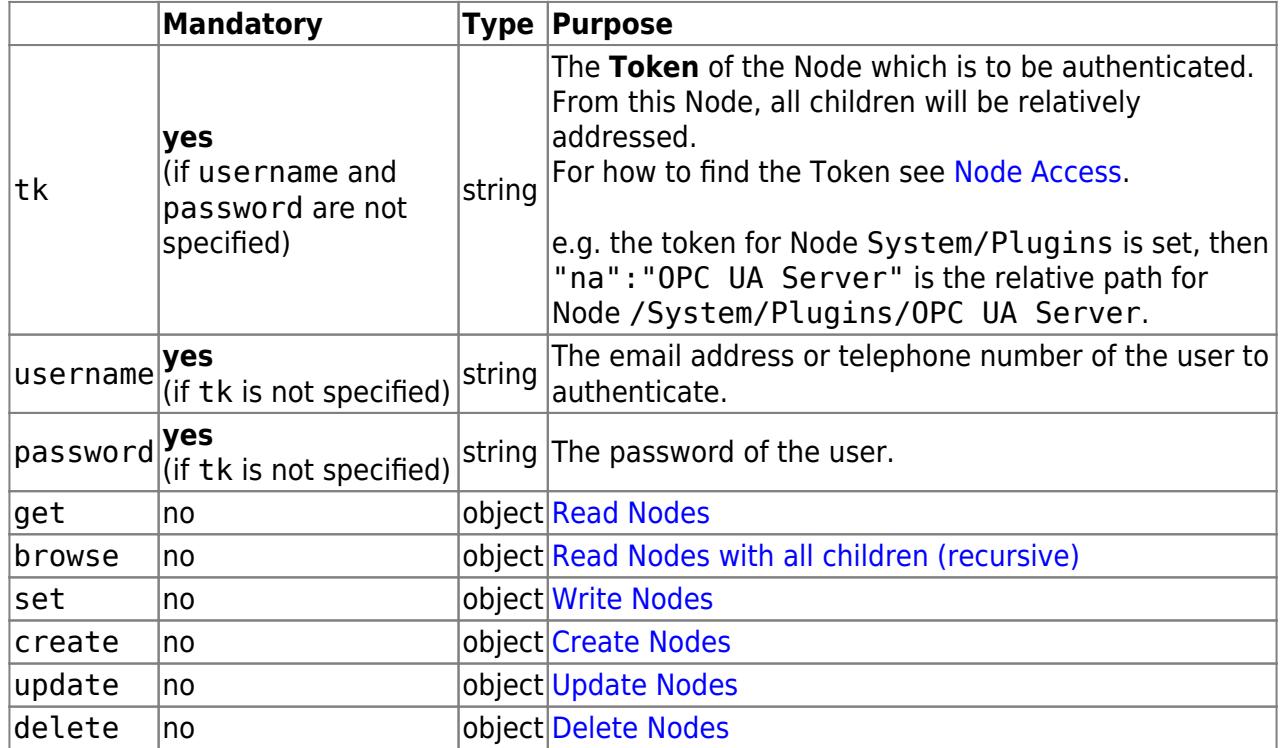

#### **Example Request (using a Token):**

```
{
   "tk": "961:oseIqCm8WOOnPEE5g0tt1TZz2wbL/qUq",
    "get": {
      "na": "Temperature"
    }
}
```
#### **Example Request (using username-password):**

```
{
    "username": "demo@user.org",
    "password": "demo",
    "get": {
       "na": "/Demo-Nodes/Temperature"
    }
}
```
#### **Request frame:**

```
{
   "tk": /* Token */,
   "username": /* Username (if 'tk' not specified) */,
    "password": /* Password (if 'tk' not specified) */,
   "get": { /* "Get" elements */ },
    "browse": { /* "Browse" elements */ },
    "set": { /* "Set" elements */ },
```

```
 "create": { /* "Create" elements */ },
 "update": { /* "Update" elements */ },
 "delete": { /* "Delete" elements */ }
```
#### <span id="page-5-0"></span>**General Response**

}

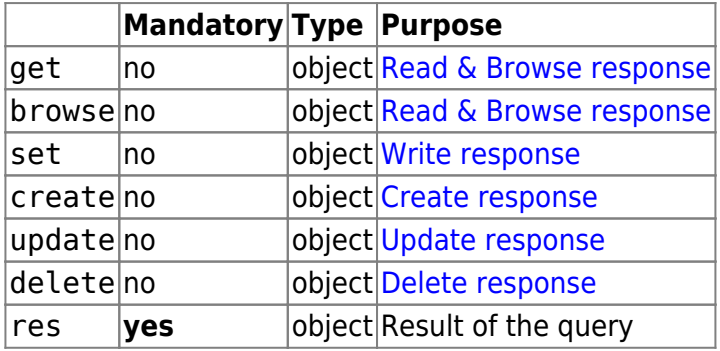

Possible res results:

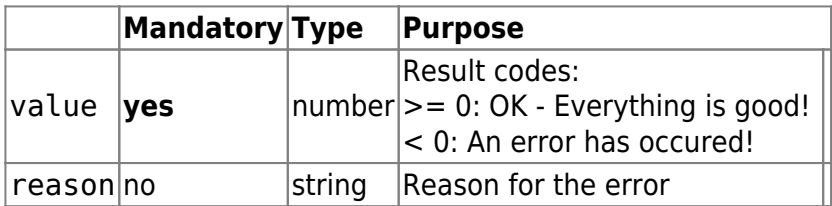

#### **Example Response:**

```
{
     "get": {
         "nodes": [
             {
                 "id": 963,
                 "na": "Temperature",
                 "dn": "Temperature (°C)",
                 "ds": "",
                 "lo": null,
                 "ty": "double",
                 "hi": false,
                 "min": -20,
                 "max": 90,
                 "unit", "°C",
                 "values": [
 {
                        "va": 2, "ts": 1472738754519,
                         "st": 0
and the state of the state of the state of the state of the state of the state of the state of the state of the
 ]
             }
         ],
```

```
 "res": {
           "value": 0
        }
    }
}
```
#### **Response Frame:**

```
{
   "get": { /* "Get" elements */ },
   "browse": { /* "Browse" elements */ },
    "set": { /* "Set" elements */ },
   "create": { /* "Create" elements */ },
    "update": { /* "Update" elements */ },
    "delete": { /* "Delete" elements */ },
    "res": { /* "Result" elements */ },
}
```
### <span id="page-6-2"></span><span id="page-6-0"></span>**Read & Browse**

#### <span id="page-6-1"></span>**Request**

The "Get" function makes it possible to read one or more (historical) values. "Browse" is like "Get" but allows only to get the actual value of the Node, therefore it will recursively return all child Nodes including their actual value.

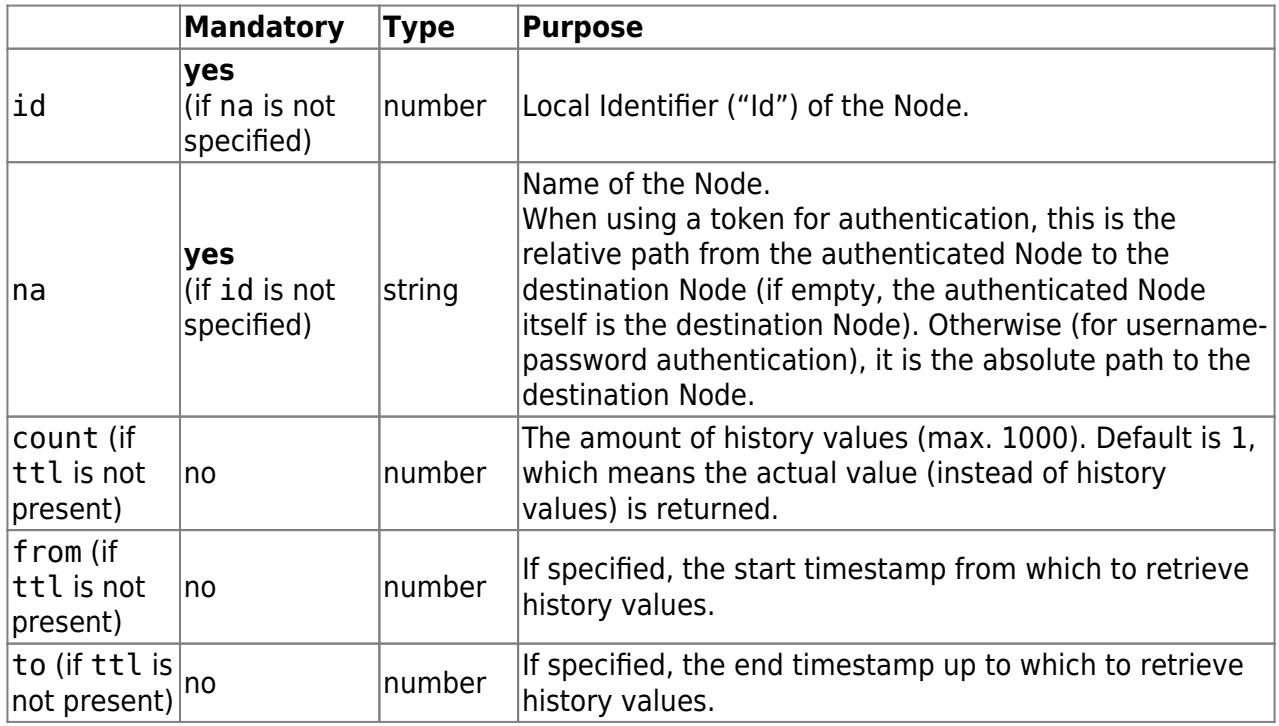

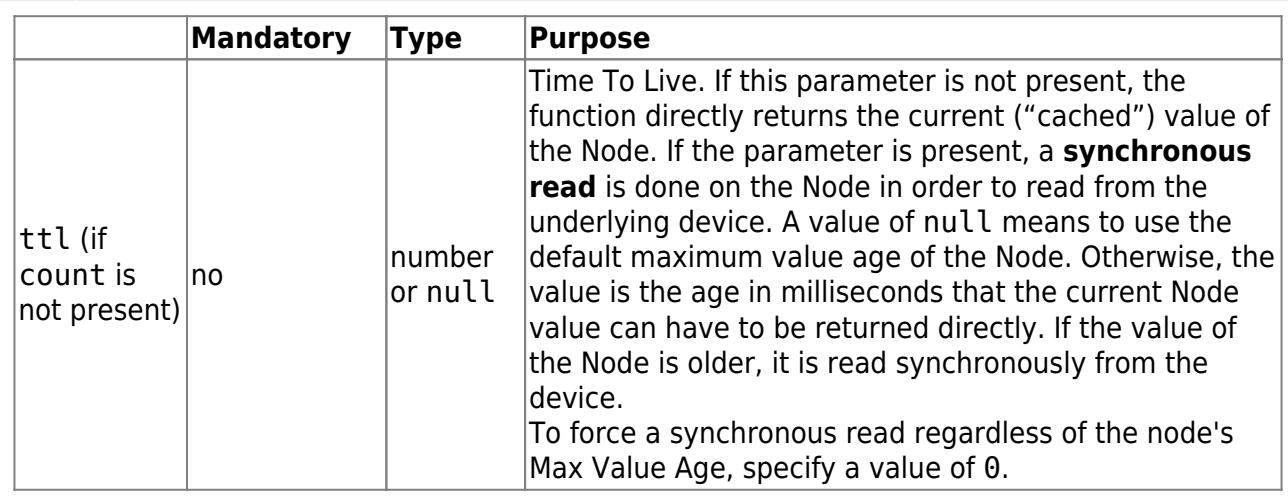

#### **Example Read Request (using a Token):**

```
{
   "tk": "961:oseIqCm8WOOnPEE5g0tt1TZz2wbL/qUq", /* Authentication for
"/Nodes/Demo-Nodes/" */
   "get": [{
       "na": "Temperature", /* Reads Node: "/Nodes/Demo-
Nodes/Temperatur" */
   },
   \left\{ \right. "id": 964, /* Reads Node: "/Nodes/Demo-
Nodes/Pressure" */
      "count": 5 /* Reads the last 5 historical values */
   }]
}
```
**Example Read Request (using username-password):**

```
{
    "username": "demo@user.org",
    "password": "demo",
    "get": [{
       "na": "/Nodes/Demo-Nodes/Temperature", /* must specify the
absolute Node Path here */
   },
\overline{\phantom{a}} "id": 964, /* Reads Node: "/Nodes/Demo-
Nodes/Pressure" */
                          /* Reads the last 5 historical values */
    }]
}
```
#### <span id="page-7-0"></span>**Response**

For each requested "Get" or "Browse" object the Server will respond with a Node (in

array) which has the following properties:

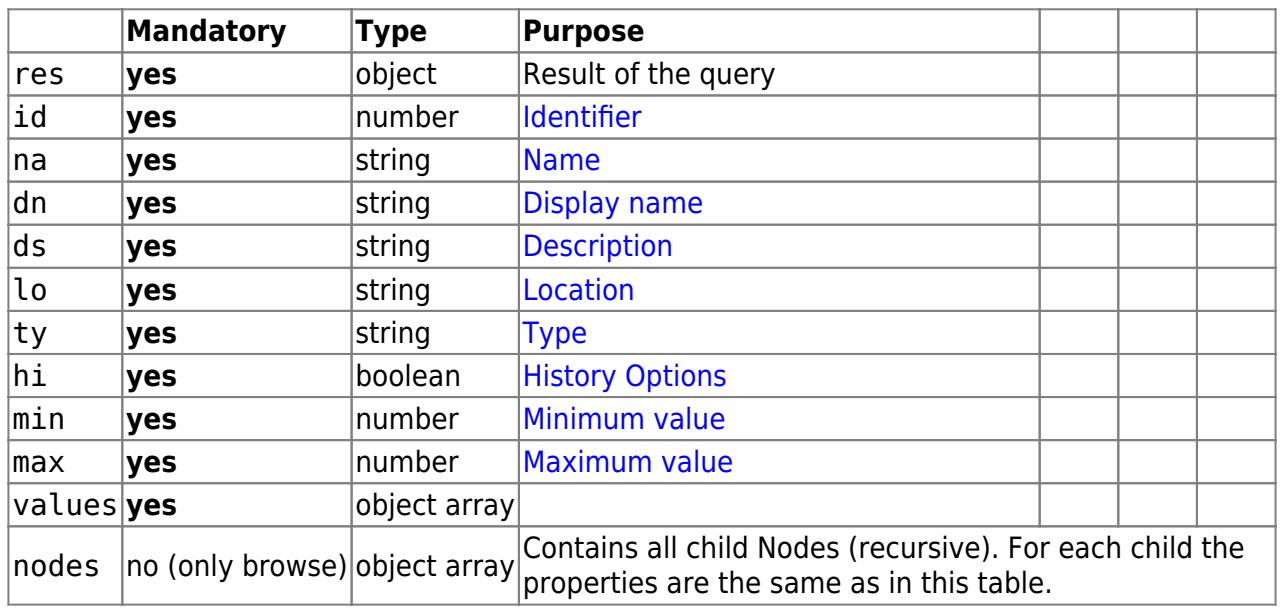

#### Possible res results:

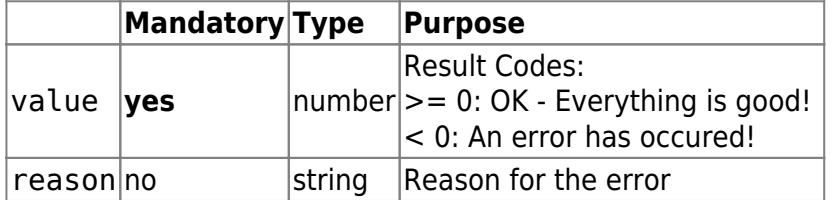

Possible value results:

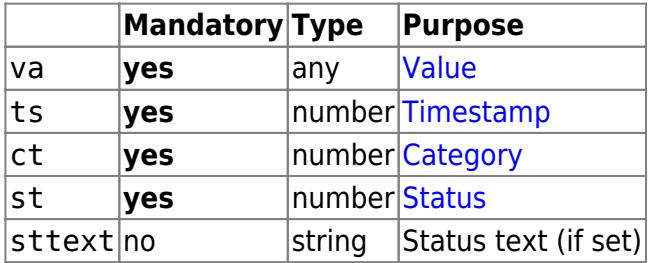

#### **Example Read Response:**

```
{
    "get": {
        "nodes": [
          \left\{ \right. "id": 963,
               "na": "Temperature",
               "dn": "Temperature (°C)",
               "ds": "",
               "lo": null,
               "ty": "double",
               "hi": false,
               "min": -20,
               "max": 90,
               "values": [
```

```
 {
                        "va": 78,
                        "ts": 1472740618590,
                        "st": 0
and the state of the state of the state of the state of the state of the state of the state of the state of the
 ]
            },
            {
                "id": 964,
                "na": "Pressure",
                "dn": "Pressure",
                "ds": "",
                "lo": "",
                "ty": "double",
                "hi": true,
                "min": 10,
                "max": 110,
                "values": [
 {
                        "va": 86,
                        "ts": 1472740619105,
                        "st": 0
                    },
 {
                        "va": 84,
                        "ts": 1472740617887,
                       "st": \theta },
 {
                        "va": 98,
                        "ts": 1472740616967,
                        "st": 0
                    },
 {
                       "va": 32, "ts": 1472740615136,
                       "st": \theta },
 {
                        "va": 31,
                        "ts": 1472740612718,
                       "st": 0and the state of the state of the state of the state of the state of the state of the state of the state of the
                ]
            }
        ],
        "res": {
            "value": 0
        }
```
}

}

### <span id="page-10-2"></span><span id="page-10-0"></span>**Write**

#### <span id="page-10-1"></span>**Request**

- With the "Set" function it is possible to write values to a specified Node.
- If the timestamp is not set, it is important to send the requests for the same Node sequentially. So before sending another request it is important to wait for the successful response. Otherwise it could happen, that the values are sorted in another sequence as intended. Different Nodes of course can be written parallelly.

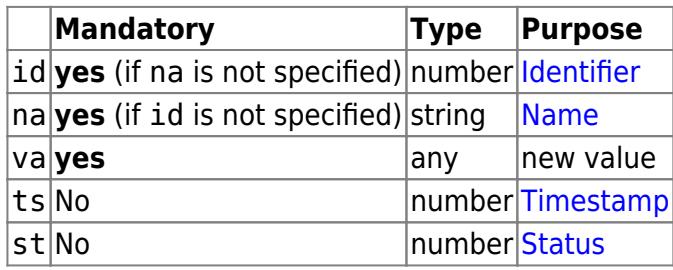

#### **Example Write Request (using a Token):**

```
{
    "tk": "961:oseIqCm8WOOnPEE5g0tt1TZz2wbL/qUq", /* Authentication
for "/Nodes/Demo-Nodes/" */
    "set": [
 {
            "na": "Temperature", /* Write Value 21 to Node:
"/Nodes/Demo-Nodes/Temperatur" */
            "va": 21
         },
 {
            "id": 964, /* Write Value 84 with the
Timestamp 02.09.16 07:09 */
            "va": 84, /* and the Status 0
*/
            "ts": 1472800198510, /* to Node: "/Nodes/Demo-
Nodes/Pressure" */
            "st": 0
 }
     ]
}
```
#### **Example Write Request (using username-password):**

```
{
     "username": "demo@user.org",
    "password": "demo",
    "set": [
        {
            "na": "/Nodes/Demo-Nodes/Temperature", /* Write Value 21
to Node (specified by absolute Node Path) */
            "va": 21
        },
        {
            "id": 964, /* Write Value 84 with the Timestamp
02.09.16 07:09 */
            "va": 84, /* and the Status 0
*/
            "ts": 1472800198510, /* to Node: "/Nodes/Demo-
Nodes/Pressure" */
           "st": 0
        }
    ]
}
```
#### <span id="page-11-0"></span>**Response**

For the "Set" function the Node array only has response objects for failed requests objects.

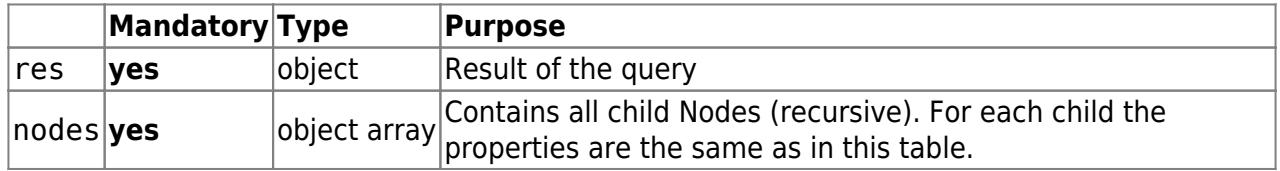

Possible res results:

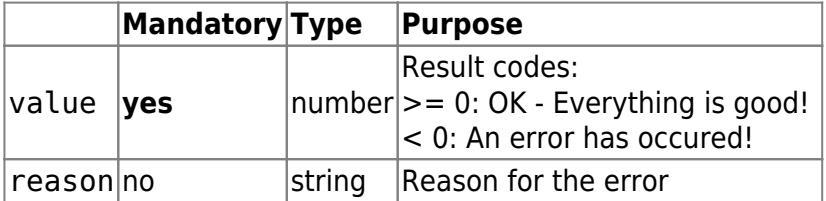

#### **Example Write Response:**

```
{
    "set": {
       "nodes": [],
      "res" : { "value": 0
       }
    }
```
}

**Example Write Response (Error Case):**

```
{
    "set": {
       "nodes": [
          {
             "id": 964,
             "va": 84,
             "ts": 4728001980, /* 24.02.1970 17:20 */
            "st": 0, "res": {
                "value": -1,
                 "reason": "values[0].Timestamp is lower than 01.01.2000
00:00:00 +00:00"
             }
          }
       ],
       "res": {
         "value": -1,
          "reason": "At least one error occured when processing the
nodes: values[0].Timestamp is lower than 01.01.2000 00:00:00 +00:00"
      }
   }
}
```
### <span id="page-12-2"></span><span id="page-12-0"></span>**Create**

#### **Request**

<span id="page-12-1"></span>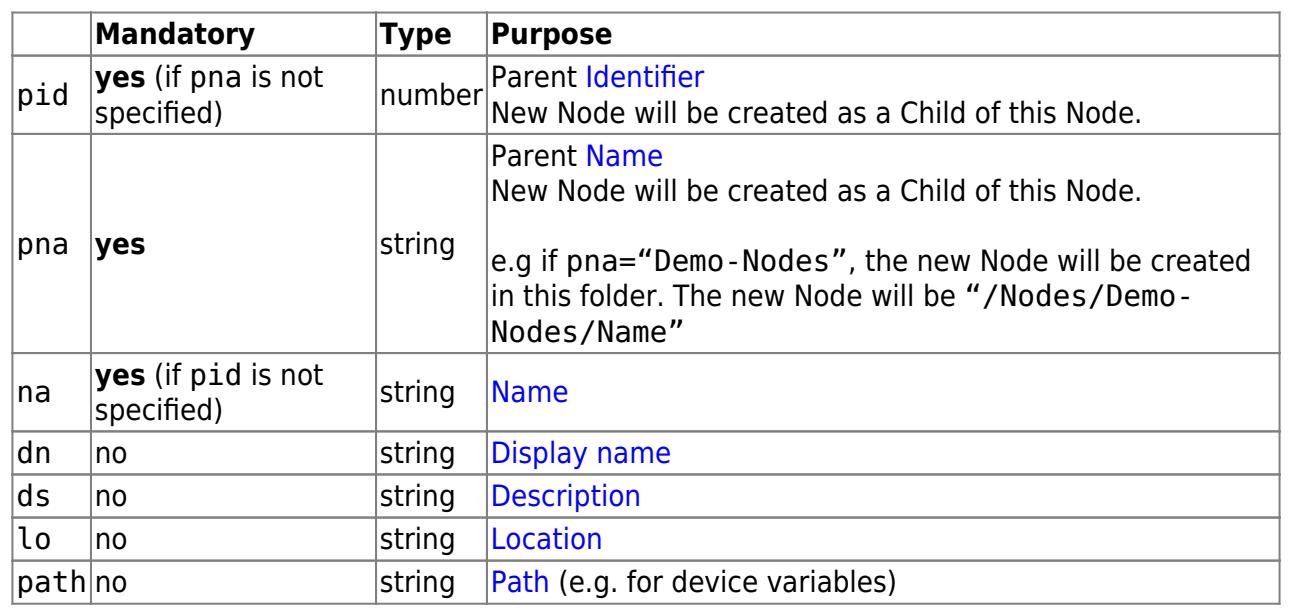

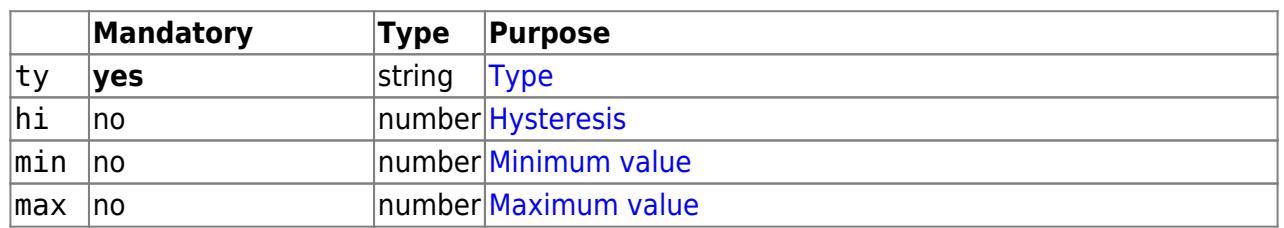

#### **Example Create Request:**

```
{
   "tk": "938:843uqQeSaLAg+7TALdOhGDkLOHFZevZw", /* Authentication for
"/Nodes" */
   "create": [{
      "pna": "Demo-Nodes", /* Creates Node "/Nodes/Demo-
Nodes/New-Node-1" */
     "na": "New-Node-1", /* with Type string
*/
     "ty": "string"
   },
  \left\{ \right. "pid": 961, /* Creates Node "Nodes/Demo-
Nodes/New-Node-2" */
     "na": "New-Node-2", /* with specified Displayname
(dn), */
     "dn": "Display New-Node-2", /* Description (ds) and Type
double */
      "ds": "This is the new Node 2",
      "ty": "double"
   }]
}
```
#### <span id="page-13-0"></span>**Response**

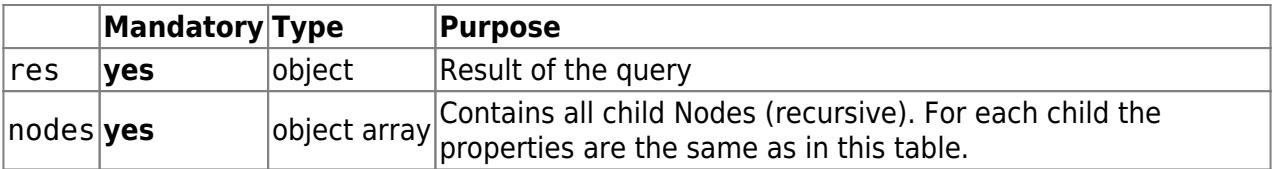

Possible res results:

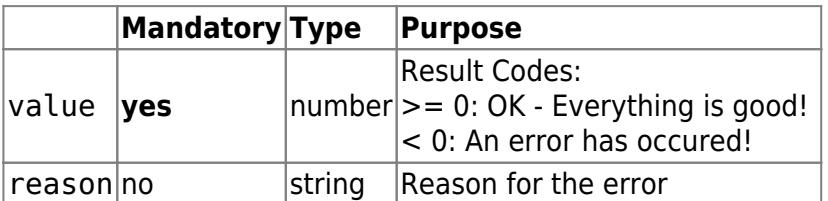

#### **Example Create Response:**

```
 "tk": "938:843uqQeSaLAg+7TALdOhGDkLOHFZevZw",
 "create": [{
```
{

```
 "pna": "Demo-Nodes",
      "na": "New-Node-1",
      "ty": "string"
   },
    {
      "pid": 961,
      "na": "New-Node-2",
      "dn": "Display New-Node-2",
      "ds": "This is the new Node 2",
      "ty": "double"
   }]
}
```
#### **Exampe Create Response (Error Case):**

```
{
    "create": {
       "nodes": [
          {
             "pna": "Demo-Nodes",
             "na": "Existing-Node",
             "ty": "string",
             "res": {
               "value": -1,
                "reason": "An object with the same name does already
exist. Please choose another name."
 }
          },
 {
             "pid": 961,
             "na": "New-Node-2",
             "dn": "Display New-Node-2",
             "ds": "This is the new Node 2",
             "ty": "qwertz",
             "res": {
               "value": -1,
                "reason": "Could not find the Node Type \"qwertz\"."
 }
         }
       ],
       "res": {
         "value": -1,
          "reason": "At least one error occured when processing the
nodes: An object with the same name does already exist. Please choose
another name."
      }
   }
}
```
### <span id="page-15-0"></span>**Update**

- Modify all properties of a Node.
- This feature is not implemented yet but will be comming soon.

### <span id="page-15-2"></span><span id="page-15-1"></span>**Delete**

- Remove a Node.
- This feature is not implemented yet but will be comming soon.

From: <https://www.codabix.com/> - **CoDaBix®**

Permanent link: **<https://www.codabix.com/en/plugins/interface/restinterfaceplugin/restinterface>**

Last update: **2021/07/30 13:41**